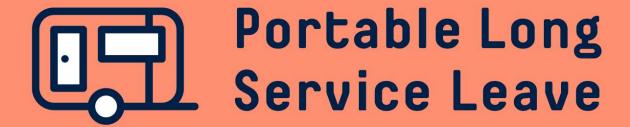

# How to add new workers Import via spreadsheet

New workers can be added to your account any time through the Workers page in your portal. You can add workers one at a time or use a spreadsheet to upload multiple new workers in bulk.

The following guide provides step-by-step instructions if you'd like to upload multiple workers using a spreadsheet.

# **Step 1 – Open The Worker Page In The Portal**

After you've logged into the portal, click on Workers in the menu.

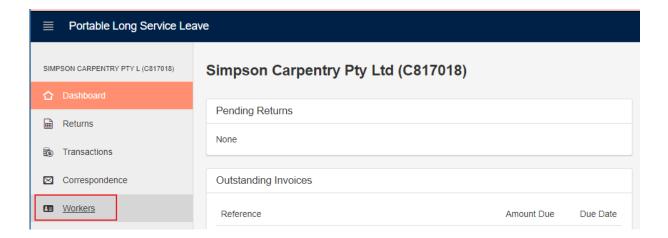

Click on the Import button in the top right corner.

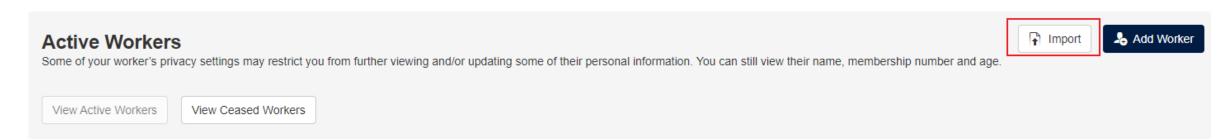

## **Step 2 – Download The Spreadsheet Template**

You will need to download a spreadsheet template to add your new workers. Click on the Download Template button to download the spreadsheet.

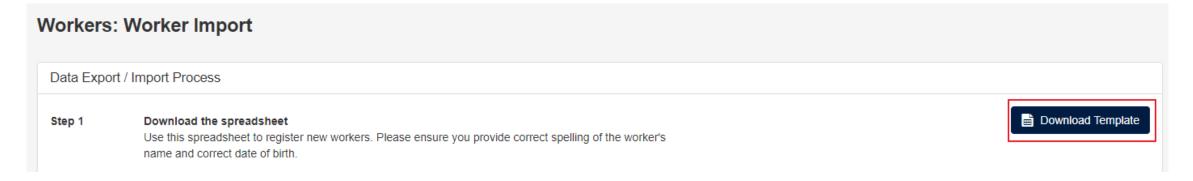

After the spreadsheet template has been downloaded, open it in Excel. You may need to click on Enable Editing to enter your information.

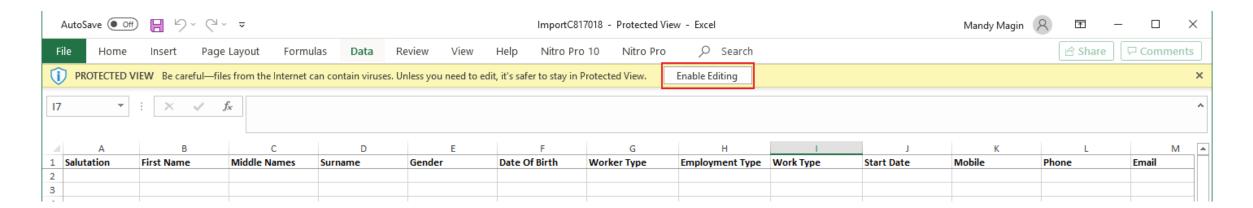

# **Step 3 – Add New Worker Information To The Spreadsheet**

Enter the information for your new workers to the spreadsheet. Some information, such as Worker Type, Employment Type and Work Type require Import Worker Codes to be used. A list of the Import Worker Codes and mandatory information for worker import is on the import screen and is also available at the end of this guide.

Save your spreadsheet when you have finished entering the information.

|     |            | D           |              |         |        |               |             |                 |           |            | L.           |       |              |  |
|-----|------------|-------------|--------------|---------|--------|---------------|-------------|-----------------|-----------|------------|--------------|-------|--------------|--|
| 1   |            | -1          |              | -       |        |               |             | - ''            |           |            | · ·          |       | - IVI        |  |
| 1   | Salutation | First Name  | Middle Names | Surname | Gender | Date Of Birth | Worker Type | Employment Type | Work Type | Start Date | Mobile       | Phone | Email        |  |
| 2   | Mr         | Homer       | Jay          | Simpson | M      | 27/12/1985    | CON         | CAS             | LAB       | 1/11/2020  | 0491 573 770 |       | homer@comp   |  |
| 3   | Mr         | Bartholomew | JoJo         | Simpson | M      | 5/10/1996     | CON         | CAS             | DE        | 1/11/2020  | 0491 479 212 |       | bartholomew  |  |
| 4   | Ms         | Ruth        |              | Powers  | F      | 18/04/1987    | CON         | FULL            | CAR       | 1/11/2020  | 0491 576 801 |       | ruth@shotkic |  |
| 5 L |            |             |              |         |        |               |             |                 |           |            |              |       |              |  |
| _   | -          |             | -            |         |        |               | -           |                 | -         |            |              |       |              |  |

| 4         | Н            | 1         | 1          | К            |       | М                  | N                | 0              | р              | 0           | R     | S        | т |
|-----------|--------------|-----------|------------|--------------|-------|--------------------|------------------|----------------|----------------|-------------|-------|----------|---|
| 1 Empl    | loyment Type | Work Type | Start Date | Mobile       | Phone | Email              | Address Line 1   | Address Line 2 | Address Line 3 | Suburb      | State | Postcode |   |
| CAS       |              | LAB       | 1/11/2020  | 0491 573 770 |       | homer@compuglob    | 742 Evergreen Te | rrace          |                | Springfield | SA    | 5063     |   |
| CAS       |              | DE        | 1/11/2020  | 0491 479 212 |       | bartholomew@eatn   | 742 Evergreen Te | rrace          |                | Springfield | SA    | 5062     |   |
| FULL      | L            | CAR       | 1/11/2020  | 0491 576 801 |       | ruth@shotkickers.c | 746 Evergreen Te | rrace          |                | Springfield | SA    | 5062     |   |
| ــــــا ز |              |           |            |              |       |                    |                  |                |                |             |       |          |   |
| _         |              |           |            |              |       |                    |                  |                |                |             |       |          |   |

## **Step 4 – Upload The Spreadsheet**

When the spreadsheet is complete, use the Browse button to locate and upload your spreadsheet.

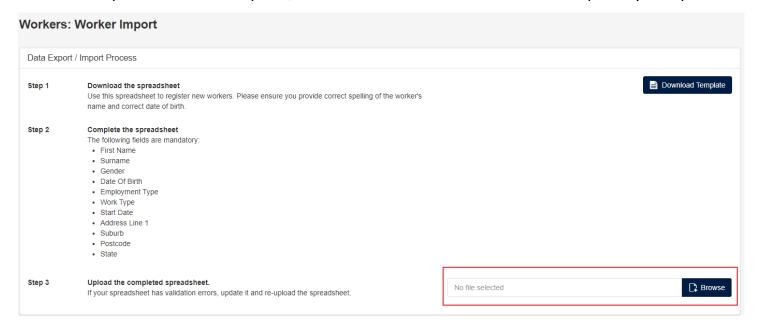

If Validation Issues are displayed it means that there was a problem with the way the information was entered on your spreadsheet. Open your spreadsheet, fix the errors listed and try to upload it again.

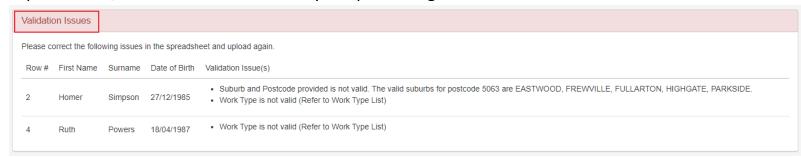

## **Step 4 – Upload The Spreadsheet (continued)**

If there are no issues with the information on the spreadsheet, you will see a list of information that will be uploaded. Click on the Commit Import File button then click OK to upload the new worker information.

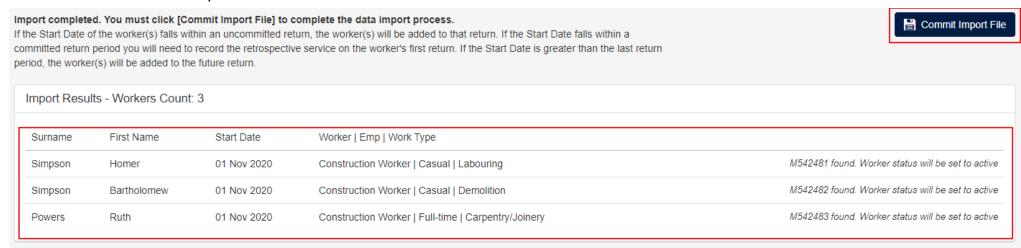

You'll find your new workers appear in the Active Workers list on your Workers page.

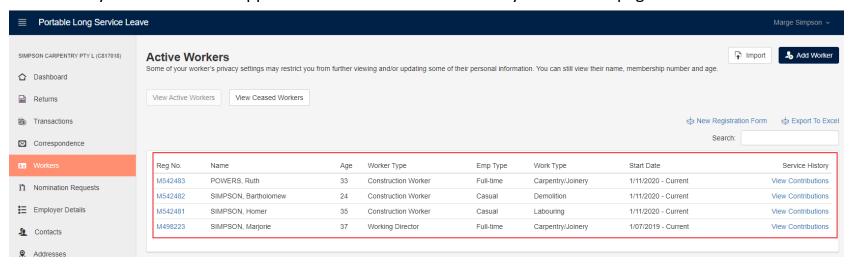

## **Note: Worker Import Codes**

The following Return Import Codes are required for some fields in the spreadsheet.

**Work Types:** 

**AC** – Air Conditioning

AS - Alarm/Security/Testing

**BS** – Bricklaying/Stonemasonry

**CJ** – Carpentry/Joinery

**CO** – Concreting

**DC** – Data/Communication Cabling

**DE** – Demolition

**EL** – Electrical

**FX** – Fixing

**GL** – Glazing

**LA** – Labouring

LI – Lifts

MT – Metal Trades

**MC** – Mobile Cranes

**PA** – Painting

**PI** – Panel Installation

**PO** – Plant Operator

**PL** – Plastering

**PB** – Plumbing

**PR** – Plumbing – Roof

**RE** – Refrigeration

**RS** – Rigging/Scaffolding

**SM** – Sheet Metal Work

**SP** – Sprinkler Pipe Fitting

**TR** – Tiling – Roof

**TI** – Tiling – Wall/Floor

**TA** – Trades Assistant

**UN** – Unknown

**WB** – Welding/Boilermaking

**Employment Types:** 

**FULL** – Full-time

**PART** – Part-time

**CAS** – Casual

**Worker Types:** 

**CON** – Construction Worker

**APPR** – Apprentice

**Gender Types:** 

N – Not Provided

**M** – Male

**F** – Female

O - Other

**Salutation Types:** 

Mr

Ms

Miss

Dr

Ms

Prof